# **MERKBLATT SOLLUMBUCHUNGEN FERNLEIHGEBÜHREN**

**Universität Potsdam – Universitätsbibliothek – Haus 18 – Karl-Liebknecht-Str. 24-25 – 14476 Potsdam** Stand: Oktober 2023

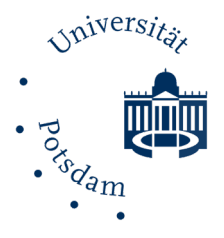

## **Bitte veranlassen Sie eine Sollerhöhung auf:**

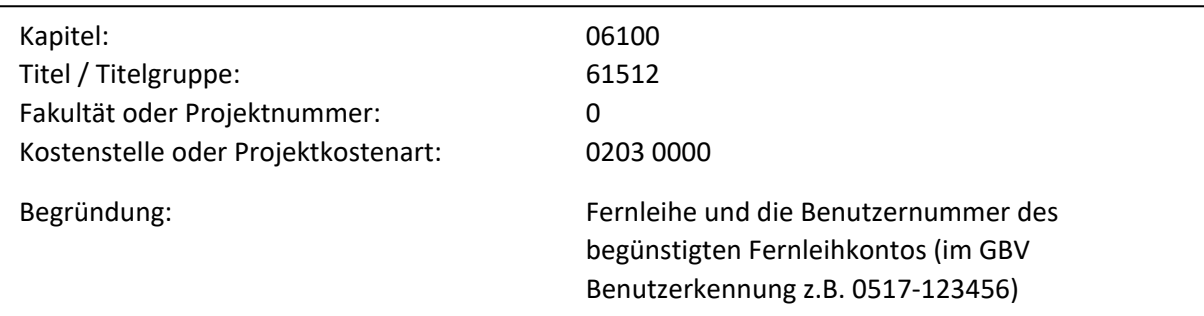

## **Bitte beachten Sie:**

- Nutzen Sie bitte das vorbereitete [Sollumbuchungsformular.](https://z-wiki.uni-potsdam.de/download/attachments/137660424/Fernleihe.pdf) Immer aktuell im Intranet der Universität abzurufen unter [Formulare und Dokumente.](https://z-wiki.uni-potsdam.de/display/IntranetArbeitshilfen/Formulare+und+Dokumente) Navigationspfad im Intranet: Globale Navigation / Arbeitshilfen / Formulare und Dokumente / Sortierung alphabetisch / Fernleihe Sollumbuchung
- Der Betrag muss immer durch 1,50 Euro teilbar sein das ist der Preis für eine Bestelleinheit.
- Die Sollumbuchung wird direkt an das Dezernat 4 Haushalt der Universität und NICHT an die Fernleihabteilung der UB geschickt.

## **Eingang der Sollumbuchung**

Nach Eingang der Sollumbuchung auf die Kostenstelle der UB erfolgt umgehend die Gutschrift auf das Fernleihkonto, von der wir Sie per E-Mail informieren.

### **Drittmittelzahlung**

Wenn Sie Fernleihgebühren aus Drittmitteln bezahlen möchten, melden Sie sich bitte in der Fernleihabteilung. Wir schreiben dann für Sie eine Rechnung.

### **Rückfragen und Kontakt**

Für Rückfragen steht Ihnen jederzeit die Abteilung Fernleihe der Universitätsbibliothek (Tel. 977 - 2788, E-Mail: fernleihe@uni-potsdam.de) zur Verfügung.

\_\_\_\_\_\_\_\_\_\_\_\_\_\_\_\_\_\_\_\_\_\_\_\_\_\_\_\_\_\_\_\_\_\_\_\_\_\_\_\_\_\_\_\_\_\_\_\_\_\_\_\_\_\_\_\_\_\_\_\_\_\_\_\_\_\_\_\_\_\_\_\_\_\_\_\_\_\_\_\_\_\_\_\_\_\_\_\_\_\_\_